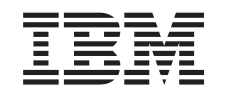

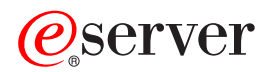

iSeries Plánovanie logických oddielov

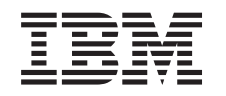

# ERserver

iSeries Plánovanie logických oddielov

**© Copyright International Business Machines Corporation 1998, 2002. Všetky práva vyhradené.**

# **Obsah**

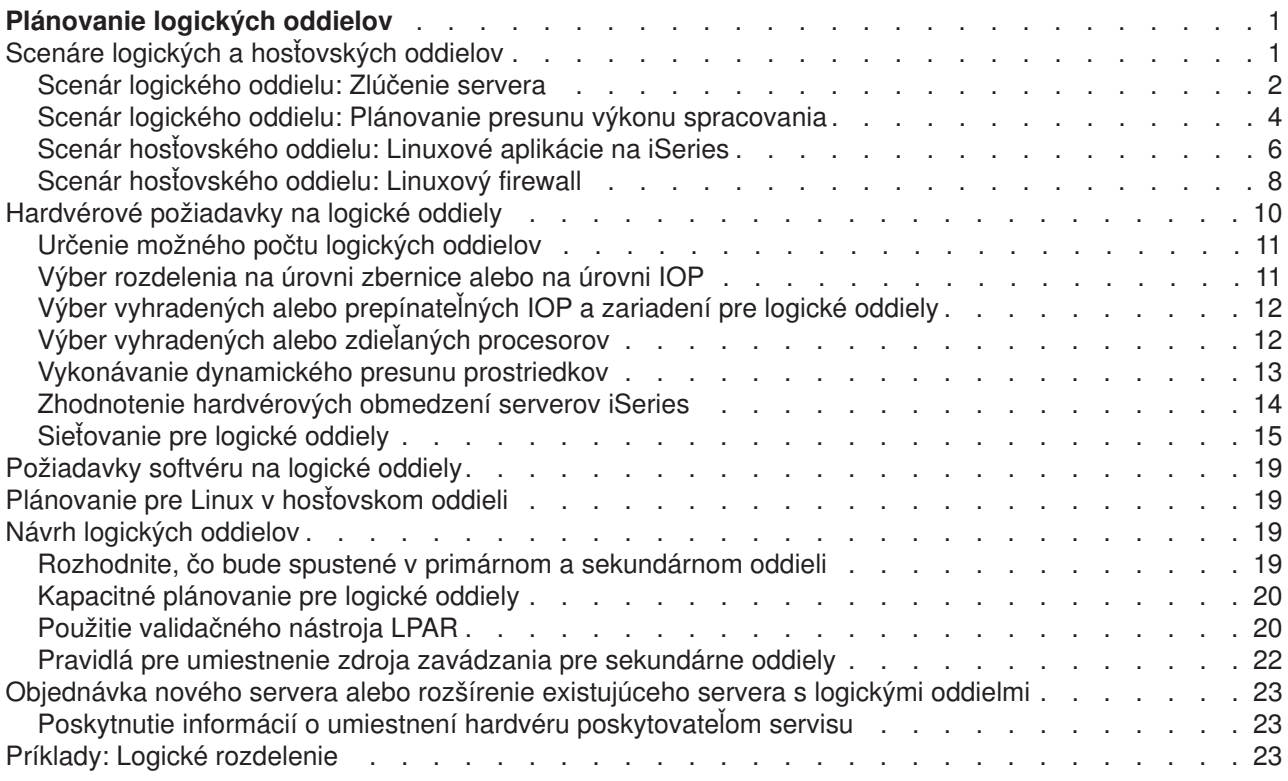

## <span id="page-6-0"></span>**Plánovanie logických oddielov**

Po oboznámení sa skonceptmi logických oddielov, môžete vytvoriť plán, ktorý zhodnotí vaše hardvérové prostriedky, úrovne verzií softvéru a okamžité, ako aj budúce požiadavky na pracovnú záťaž vo vašej spoločnosti. Táto časť vás bude sprevádzať nevyhnutnými krokmi procesu plánovania ešte predtým, než vytvoríte oddiely na vašom serveri iSeries.

#### **[Scenáre logických oddielov](rzaitscenarios.htm)**

Prečítajte si scenáre pre logické a hosťovské oddiely, aby ste sa dozvedeli, ako možno nakonfigurovať a používať server s oddielmi.

#### **Hardvérové [požiadavky pre logické](rzaitunderstandhardware.htm) oddiely**

Zistite, či vaše hardvérové prostriedky vyhovujú minimálnym požiadavkám, ktoré sú potrebné na vytvorenie oddielov na vašom serveri. Zhodnoťte každý model iSeries, aby ste určili, ako bude váš hardvér fungovať, keď vytvoríte oddiely na vašom serveri.

#### **[Požiadavky softvéru pre logické](rzaitsofthard.htm) oddiely**

Zistite, ktoré úrovne verzií sú podporované, a ako môžete rozdeliť váš systém tak, aby podporoval nové funkcie.

#### **[Plánovanie pre Linux v hosťovskom oddieli](rzaitlinux.htm)**

Pripravte váš server na používanie operačného systému ne-OS/400 v oddieli. Zoznámte sa s hardvérovými prostriedkami, ktoré sú potrebné na inštaláciu Linuxu do oddielu.

#### **[Návrh logických oddielov](rzaitdesign.htm)**

Vykonajte kapacitné plánovanie a vyplňte pracovné listy plánovania potrebné na úspešné vytvorenie oddielov na serveri. Príklady pracovných listov kapacitného plánovania a pracovných listov plánovania hardvéru vás budú sprevádzať týmto procesom.

#### **[Objednávka nového servera alebo rozšírenie existujúceho servera s logickými oddielmi](rzaitorder.htm)**

Určte, či je potrebné zakúpiť pre vašu spoločnosť nový hardvér, alebo inovovať existujúci hardvér. IBM vám pomôže pri zadávaní správnej objednávky, ktorá bude zodpovedať vašim požiadavkám na oddiely.

#### **Distribúcia centrálneho miesta a logické oddiely**

Dozviete sa, ako môžete použiť distribúciu centrálneho miesta na distribúciu OS/400 a iného softvéru do oddielov na vašom serveri.

#### **[Príklady: modely iSeries s logickými oddielmi](rzaitexamples.htm)**

Prezrite si rôzne modely iSeries, ktoré používajú rôzne koncepty logických oddielov. Vytvorte jedinečné nastavenia oddielov pomocou konfigurácií na úrovni zbernice alebo na úrovni IOP.

### **Scenáre logických a hosťovských oddielov**

Nasledujúce scenáre vám pomôžu oboznámiť sa s možnosťami konfigurácie a používania logických a hosťovských oddielov na vašom serveri iSeries. Tieto scenáre predstavujú niektoré bežné implementácie logických a hosťovských oddielov.

[Scenár logického oddielu: Zlúčenie servera](rzaitscenario2.htm) Tento scenár ukazuje, ako možno na serveri iSeries dosiahnuť zlúčenie pracovnej záťaže.

[Scenár logického oddielu: Plánovanie presunu výkonu spracovania](rzaitscenario1.htm) Tento scenár ukazuje, ako môžete dynamicky opäť prideľovať prostriedky na základe vrcholov pracovnej záťaže.

<span id="page-7-0"></span>[Scenár hosťovského oddielu: Linuxové](rzaitscenario3.htm) aplikácie na iSeries Tento scenár ukazuje, ako môžete využiť spoľahlivosť iSeries na spúšťanie linuxovej aplikácie.

[Scenár hosťovského oddielu: Linuxový](rzaitscenario4.htm) firewall Tento scenár ukazuje, ako môžete implementovať firewall pomocou hosťovského oddielu používajúceho Linux.

### **Scenár logického oddielu: Zlúčenie servera**

#### **Situácia**

Ste systémovým správcom malej technickej spoločnosti. Ste zodpovedný za udržiavanie 3 serverov. Server 1 aktuálne udržiava mzdové a technické údaje spoločnosti. Server 2 udržiava vývojové projekty, zatiaľ čo server 3 slúži ako produkčný blok. Vedenie chce znížiť výdavky a požiadalo vás o návrhy. Veríte, že rozdelenie na oddiely zvýši produktivitu operácií informačných technológií (IT) vo vašej spoločnosti a zlepší dostupnosť servera. Navrhujete, aby zlúčili servery a vytvorili oddiely na jednom serveri iSeries. Poradili ste sa s obchodným partnerom IBM a overili ste si, že model 840 iSeries bude vyhovovať potrebám vašej spoločnosti. Server vám doviezli a váš hardvér bol pridelený. Ako by ste mali ďalej postupovať?

#### **Ciele**

Ciele tohto scenára:

- v Vytvoriť profil pre Servisné nástroje s oprávnením správcu logických oddielov.
- v Nakonfigurovať Server servisných nástrojov.
- Vytvoriť 4 oddiely na serveri iSeries.

#### **Riešenie**

Musíte dokončiť každú z týchto úloh, aby ste vytvorili 3 sekundárne oddiely opísané v tomto scenári.

#### **Úloha 1**

Musíte vytvoriť profil pre Servisné nástroje s oprávnením správcu logických oddielov. Pre vytvorenie profilu oprávnenia na administráciu logických oddielov (ktoré povoľuje aj všetky operačné úlohy) vykonajte tieto kroky:

- 1. Spustite DST ako QSECOFR alebo s akýmkoľvek iným ID užívateľa s bezpečnostným oprávnením Servisného nástroja.
- 2. Z obrazovky Použiť vyhradené servisné nástroje vyberte voľbu 5 (Práca s prostredím DST).
- 3. Z obrazovky Práca s prostredím DST vyberte voľbu 3 (Užívateľské profily servisných nástrojov).
- 4. Z obrazovky Práca s užívateľskými profilmi vyberte voľbu 1 (Vytvoriť), aby ste vytvorili nový užívateľský profil a heslo.
- 5. Uistite sa, či je poskytnuté oprávnenie **Systémové oddiely-administrácia**.

#### **Úloha 2**

Skôr než budete môcť používať Navigátor iSeries na prácu s logickými oddielmi, musíte pridať k iSeries server servisných nástrojov. Ak chcete nakonfigurovať server servisných nástrojov, postupujte podľa týchto krokov:

- 1. Z príkazového riadka OS/400 napíšte ADDSRVTBLE (Add Service Table Entry) a stlačte Enter. Objaví sa obrazovka Položka servisnej tabuľky. Zadajte nasledujúce informácie:
	- Service: 'as-sts'
	- PORT: 3000
	- PROTOCOL: 'tcp'
- TEXT: 'Service Tools Server'
- ALIAS: 'AS-STS'
- 2. Stlačte Enter, aby ste pridali položku tabuľky.
- 3. Stlačte F3, aby ste ukončili obrazovku Pridať položku servisnej tabuľky.
- 4. Zadajte ENDTCP na ukončenie činnosti aplikačných serverov TCP.
- 5. Zadajte STRTCP na spustenie aplikačných serverov TCP.
- 6. Aktívny server servisných nástrojov sa spúšťa pri spustení TCP/IP, pokiaľ sa neodstráni položka servisnej tabuľky.

#### **Úloha 3**

Teraz ste pripravený vytvoriť oddiely na vašom systéme. Sprievodca vytváraním vám pomôže nastaviť vaše 3 logické oddiely. Ak chcete vytvoriť nový logický oddiel pomocou okna servisných nástrojov, postupujte podľa týchto krokov:

- 1. V Navigátore iSeries zvoľte **Moje pripojenia** alebo vaše aktívne prostredie.
- 2. Zvoľte **Otvoriť okno servisného nástroja Navigátora iSeries** v okne bloku úloh. Ak sa okno bloku úloh nezobrazí, zvoľte **Zobraziť** a vyberte **Blok úloh**.
- 3. Zadajte **adresu IP** sieťového rozhrania servisného nástroja, ku ktorému sa chcete pripojiť. Kliknite na **OK**.
- 4. Systém vás vyzve zadať vaše **heslo a ID užívateľa pre Servisné nástroje**.
- 5. Kliknite pravým tlačidlom na **Logické oddiely** a zvoľte **Konfigurovať oddiely**. Teraz pracujete v okne Konfigurovať logické oddiely.
- 6. Kliknite pravým tlačidlom na **Fyzický systém** a vyberte **Nové logické oddiely**, aby ste spustili sprievodcu.
- 7. Aby ste dokončili úlohu postupujte podľa pokynov v sprievodcovi.

Vaše nové oddiely budú k dispozícii po tom, čo reštartujete celý systém. Teraz môžete začať inštalovať vydanie OS/400, všetky LPP, opravy a aplikačné produkty.

Váš jednotlivý multiprocesingový server iSeries pracuje tak, akoby to boli štyri nezávislé servery. Obrázok ukazuje rôzne servery spustené na novom iSeries.

<span id="page-9-0"></span>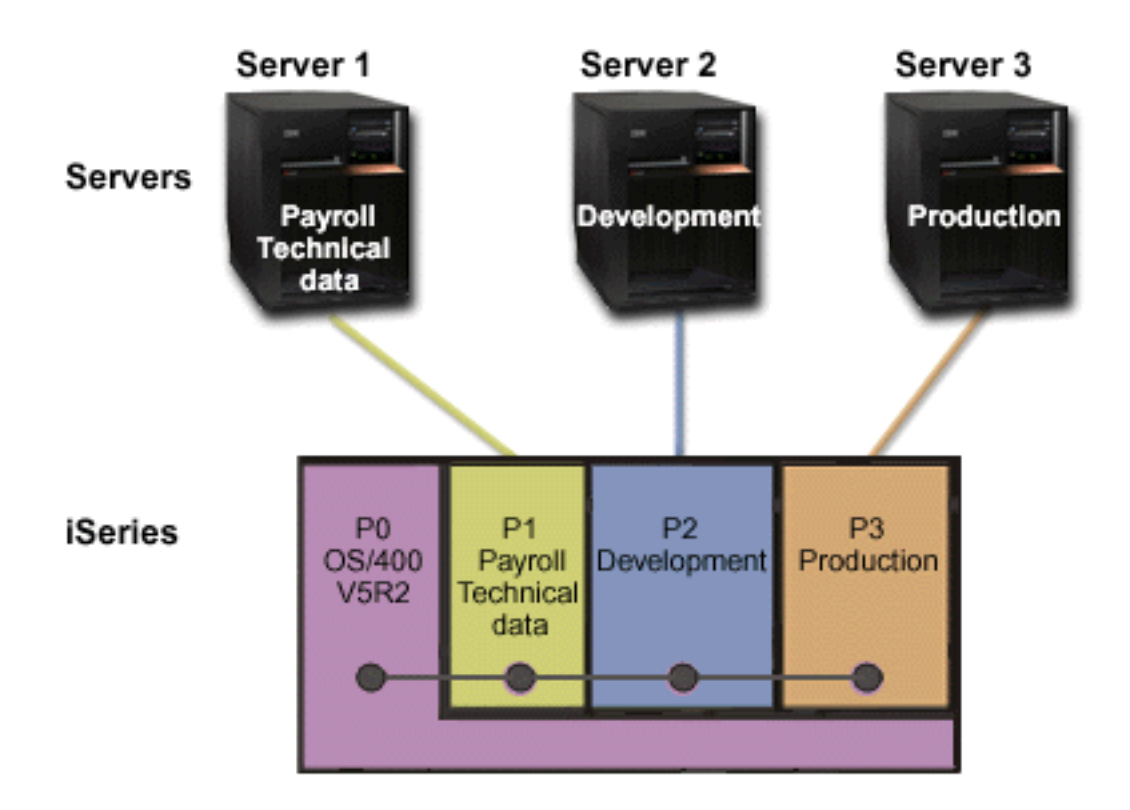

### **Scenár logického oddielu: Plánovanie presunu výkonu spracovania Situácia**

Ste systémovým správcom spoločnosti, ktorá má iSeries 270. Vaša spoločnosť má 4 oddiely, pričom každý oddiel vlastní 0,50 jednotiek spracovania. Na konci každého mesiaca v dôsledku požiadaviek pracovnej záťaže oddiel 2 potrebuje ďalších 0,40 jednotiek.Požiadavky pracovnej záťaže na oddieli 3 sú na konci mesiaca minimálne. Váš 270 podporuje iba 2 procesory. Čo možno v takomto prípade robiť?

#### **Ciele**

Postupujte podľa týchto krokov:

- Použite dynamický presun prostriedkov na presun výkonu spracovania do iného oddielu.
- v Naplánujte presun výkonu spracovania tak, aby sa uskutočňoval mesačne.

#### **Riešenie**

Musíte dokončiť každú z týchto úloh pre presun výkonu spracovania a naplánovanie presunu tak, aby sa uskutočňoval mesačne. Ak chcete naplánovať presun zdieľaného procesora pomocou okna servisných nástrojov, postupujte podľa týchto krokov:

- 1. V Navigátore iSeries zvoľte **Moje pripojenia** alebo vaše aktívne prostredie.
- 2. Zvoľte **Otvoriť okno servisného nástroja Navigátora iSeries** v okne bloku úloh. Ak sa okno bloku úloh nezobrazí, zvoľte **Zobraziť** a vyberte **Blok úloh**.
- 3. Zadajte **adresu IP** sieťového rozhrania servisného nástroja, ku ktorému sa chcete pripojiť. Kliknite na **OK**.
- 4. (Systém vás vyzve zadať vaše **heslo a ID užívateľa pre Servisné nástroje**.
- 5. Rozviňte názov systému a vyberte **Logické oddiely**.
- 6. Kliknite pravým tlačidlom na logický oddiel a zvoľte **Konfigurovať oddiely**. Teraz pracujete v okne Konfigurovať logické oddiely.
- 7. Kliknite pravým tlačidlom na procesory zdieľanej oblasti, ktoré chcete presunúť, a vyberte **Presunúť**.
- 8. Zadajte v **Množstvo na presun** počet jednotiek zdieľanej procesorovej oblasti na presun.
- 9. Kliknite na **Plán** pre zadanie, kedy sa má presun uskutočniť.
- 10. V okne **Plánovač riadiacej centrály** zvoľte, ako často a v akom čase sa má výkon spracovania presúvať. Vaše voľby sa objavia v **Súhrne** naspodku okna.
- 11. Kliknite na **OK**.

Keď už nebudú mesačné požiadavky na pracovnú záťaž aktuálne, budete chcieť nastaviť výkon spracovania späť na pôvodnú konfiguráciu.

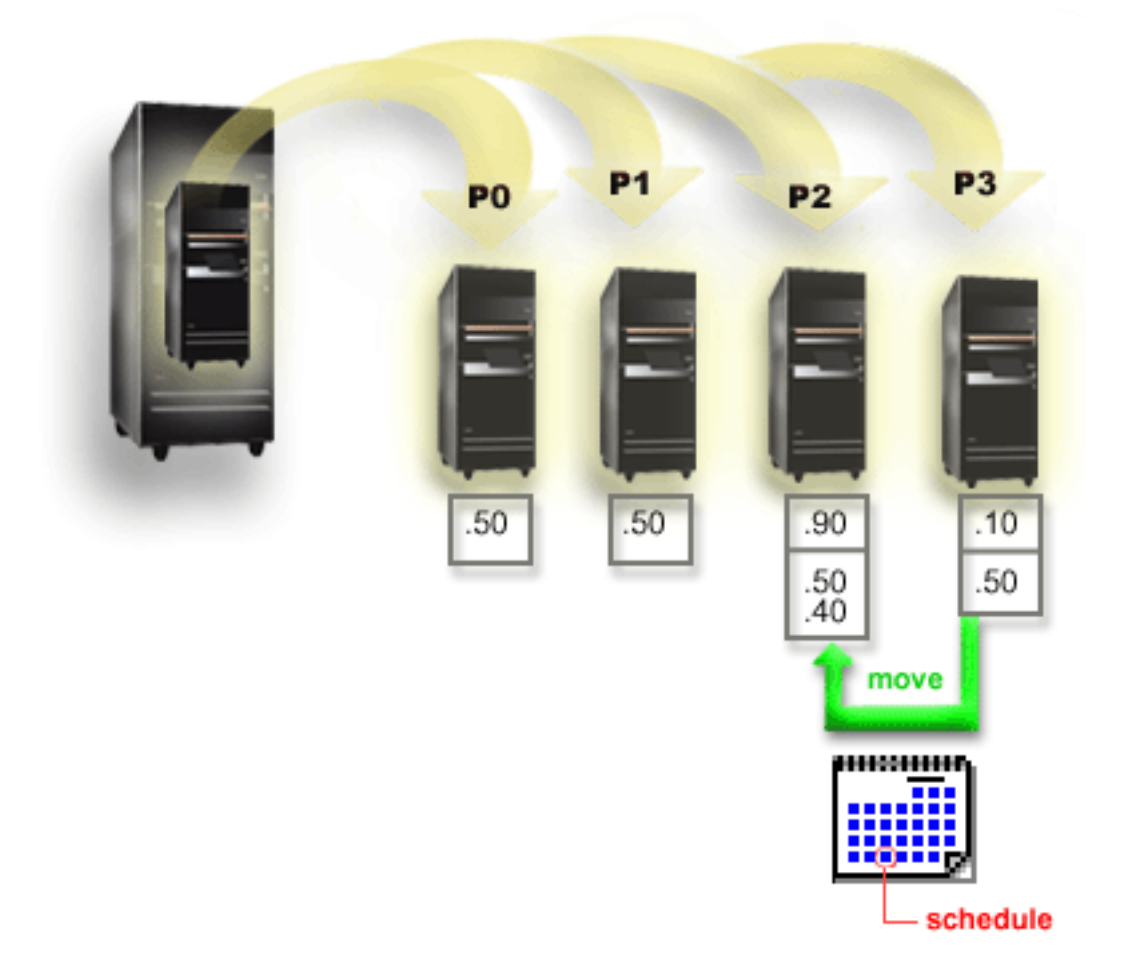

### <span id="page-11-0"></span>**Scenár hosťovského oddielu: Linuxové aplikácie na iSeries**

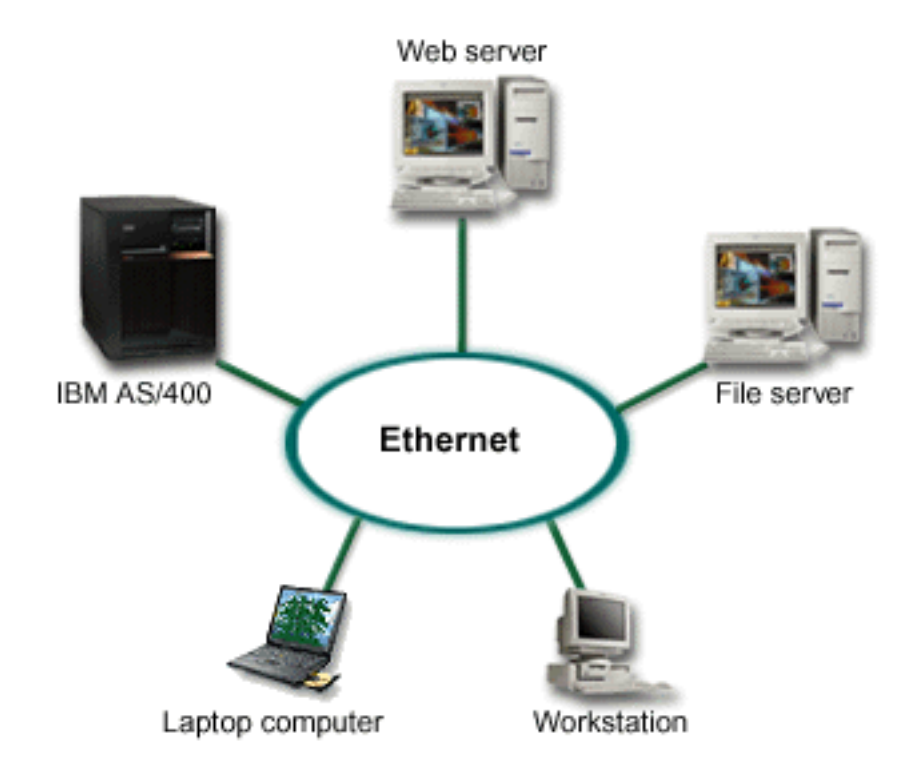

#### **Situácia**

Ste systémovým správcom spoločnosti s troma servermi v troch skrinkách. Každý server vykonáva jedinečné úlohy pre vaše ciele. Ide o tieto servery:

- IBM AS/400 obsluhuje objednávkový systém, ktorý je hlavnou podnikovou aplikáciou.
- UNIX-ový webový server je webovým serverom vášho podnikového intranetu.
- v Súborový server na báze Microsoftu sa používa na zdieľanie a zálohovanie súborov.

Tieto servery poskytujú služby počítačom v sieti vašej spoločnosti. Vaša spoločnosť chce zlúčiť opotrebované vybavenie, aby sa zvýšila produktivita operácií informačných technológií (IT) spoločnosti a zlepšila dostupnosť servera. Spoločnosť chce takisto zvýšiť flexibilitu aplikácií pomocou operačného systému typu open-source. Ako by ste mali postupovať?

#### **Riešenie**

Nasledujúci obrázok ukazuje zlúčený server iSeries, ktorý používa logické a hosťovské oddiely.

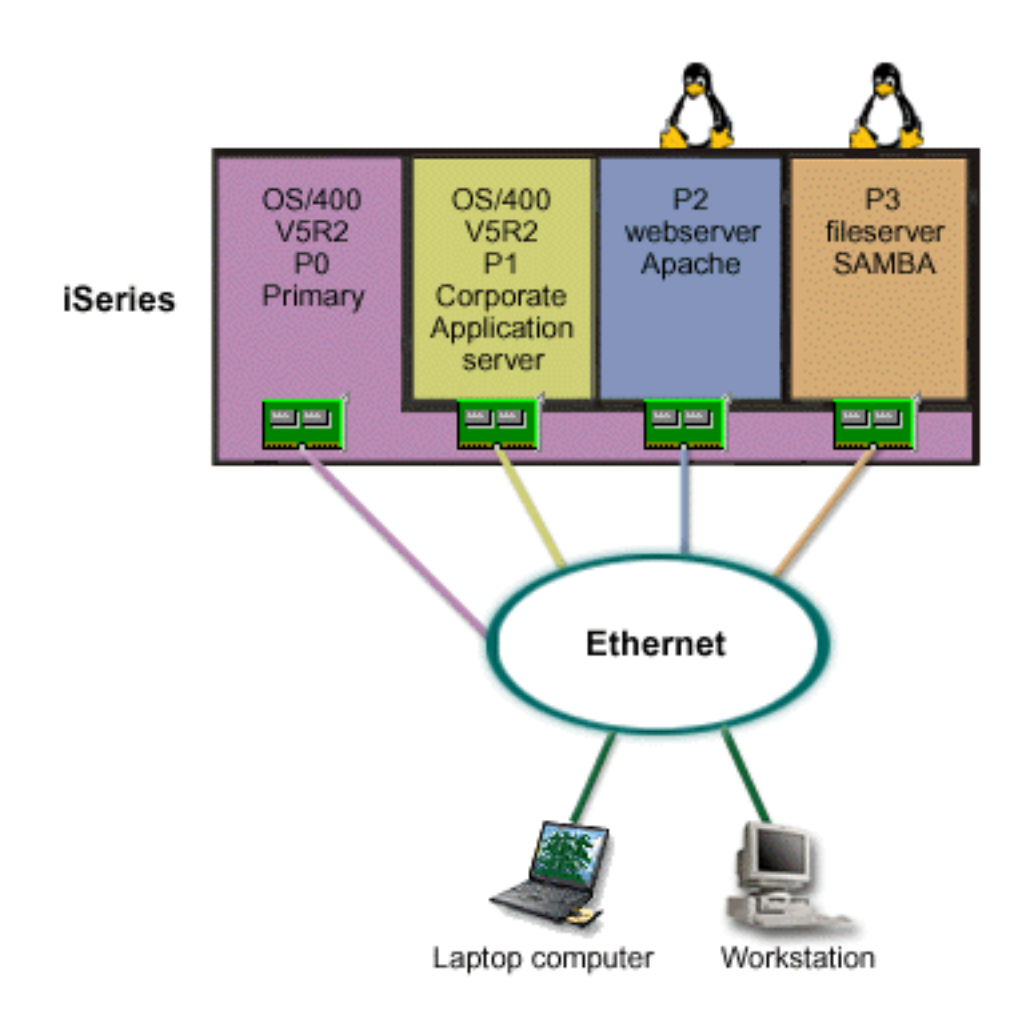

Po prieskume a po naplánovaní vášho prostredia s oddielmi ste pomocou Navigátora iSeries vytvorili na novom serveri štyri oddiely. Vášmu primárnemu oddielu ste priradili minimálne množstvo hardvérových prostriedkov. Všetky informácie z vášho staršieho AS/400 boli migrované na oddiel P1, ktorý používa OS/400 V5R2. Táto verzia poskytuje flexibilitu dynamického presúvania prostriedkov logických oddielov medzi oddielmi bez reštartovania systému. Na oddiely P2 a P3 ste nainštalovali operačný systém Linux. Na oddieli P2 beží Apache, ktorý je vaším serverom HTTP. Na oddiel P3 ste nainštalovali softvér Samba. Tento oddiel poskytuje súborové a tlačové služby klientom SMB (Server Message Block).

Všetky oddiely vlastnia priamo pripojené sieťové adaptéry LAN. Každý z týchto sieťových adaptérov LAN je pripojený do podnikovej siete. Vaši zamestnanci môžu ešte stále pristupovať k údajom z každého z týchto oddielov pomocou svojich laptopov alebo pomocou pracovnej stanice.

Teraz, keď máte novú konfiguráciu, ešte vždy máte na pamäti ochranu podnikovej siete. Domnievate sa, že vaše súčasné riešenie firewallu je neadekvátne a máte záujem o lepšie prispôsobenú aplikáciu firewallu. Ďalšie informácie o firewalle na Linuxe a o možnostiach jeho implementácie na iSeries nájdete v scenári n[aLinuxový](rzaitscenario4.htm) firewall.

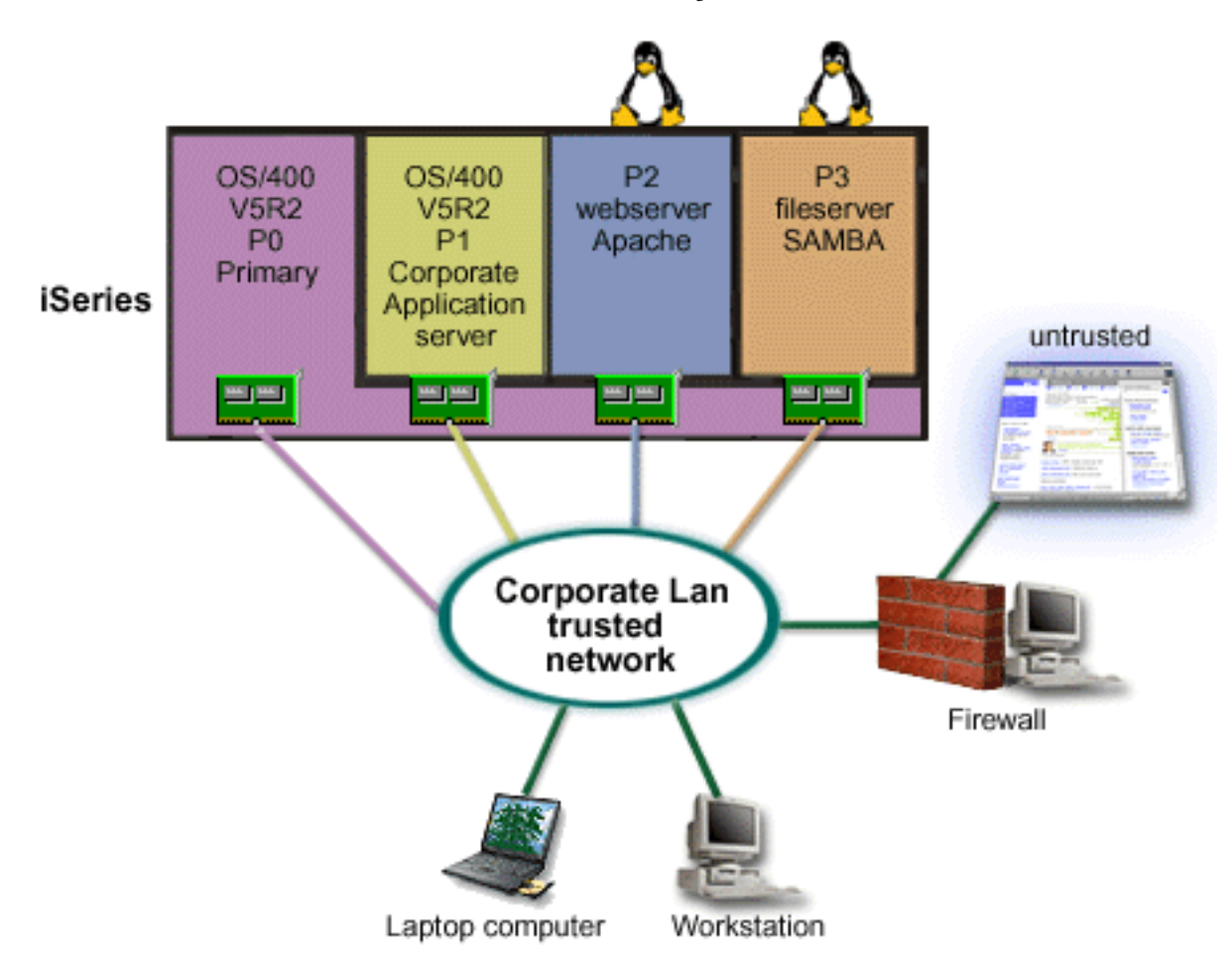

### <span id="page-13-0"></span>**Scenár hosťovského oddielu: Linuxový firewall**

#### **Situácia**

Ste systémovým správcom spoločnosti, ktorá práve [zlúčila](rzaitscenario3.htm) pracovnú záťaž do nového servera iSeries. Konfigurácia vášho nového iSeries má štyri oddiely. Momentálne pracujete v podporovanom zmiešanom prostredí s oddielmi OS/400 a hosťovskými oddielmi, ktoré používajú Linux. Máte osobitný systém s nainštalovaným firewallom na ochranu podnikovej siete pred nedôveryhodnými dátami. Tento systém je však zastaraný a jeho údržba je veľmi nákladná. No i tak chcete chrániť vašu sieť. Ako by ste mali postupovať?

#### **Riešenie s použitím priamo pripojených sieťových adaptérov LAN**

**Upozornenie:** Priamo pripojené I/O prostriedky sú ovládané operačným systémom Linux.

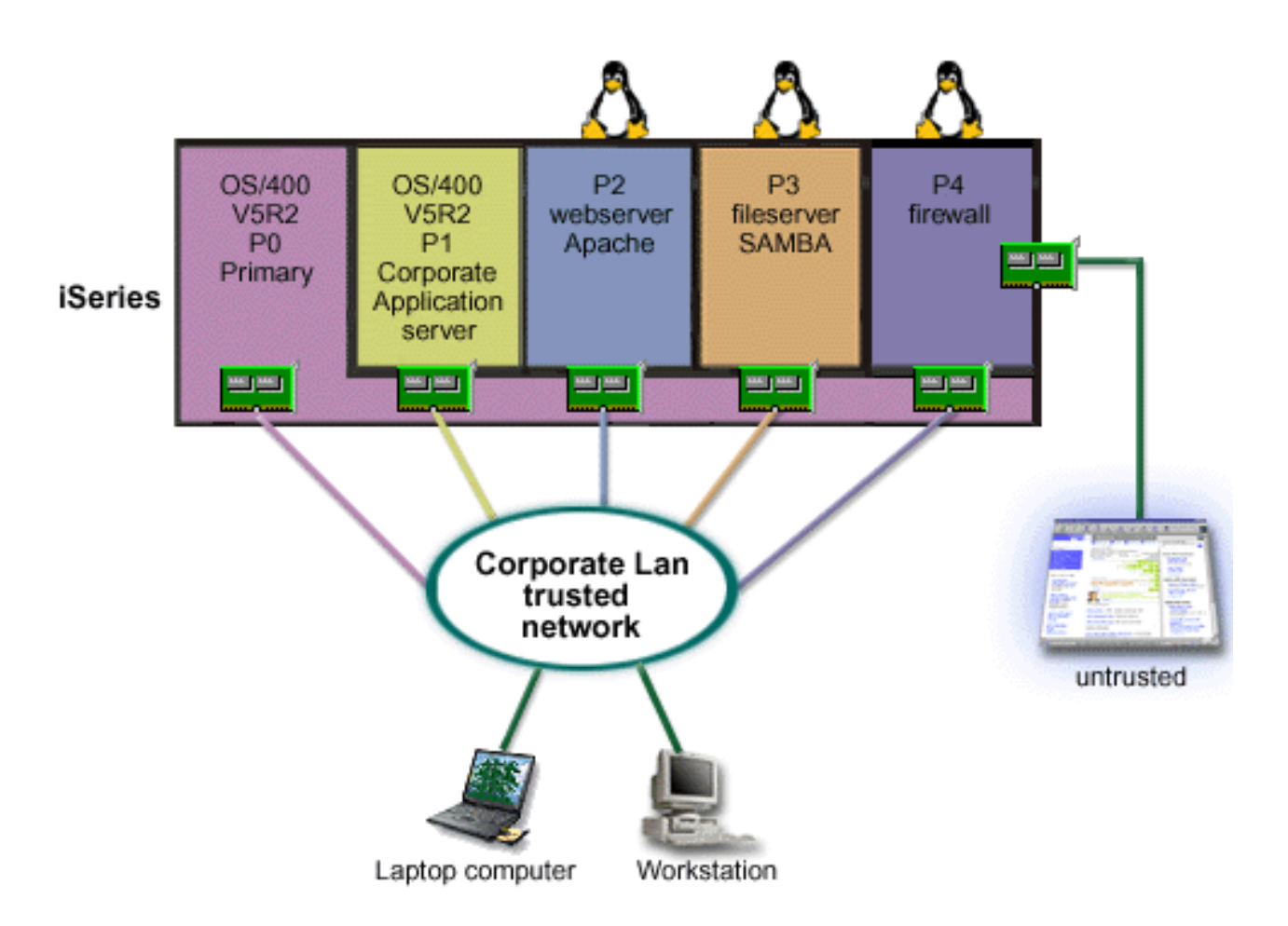

Nechali ste hardvérovým prostriedkom na vašom serveri vytvoriť ďalší hosťovský oddiel pomocou Navigátora iSeries. Nainštalovali ste Linux do oddielu P4. Firewall je zabudovaný do jadra, ktoré používate. Váš oddiel s linuxovým firewallom vlastní priamo pripojený sieťový adaptér LAN, ktorý chráni celý systém pred nedôveryhodnými dátami.

Vaši zamestnanci môžu používať svoje laptopy a pracovné stanice na pripojenie do dôveryhodnej siete a vy máte pridanú záruku, že celá vaša podniková lokálna sieť je chránená pomocou vášho oddielu iSeries s linuxovým firewallom.

**Riešenie s použitím adaptérov virtuálneho Ethernetu**

<span id="page-15-0"></span>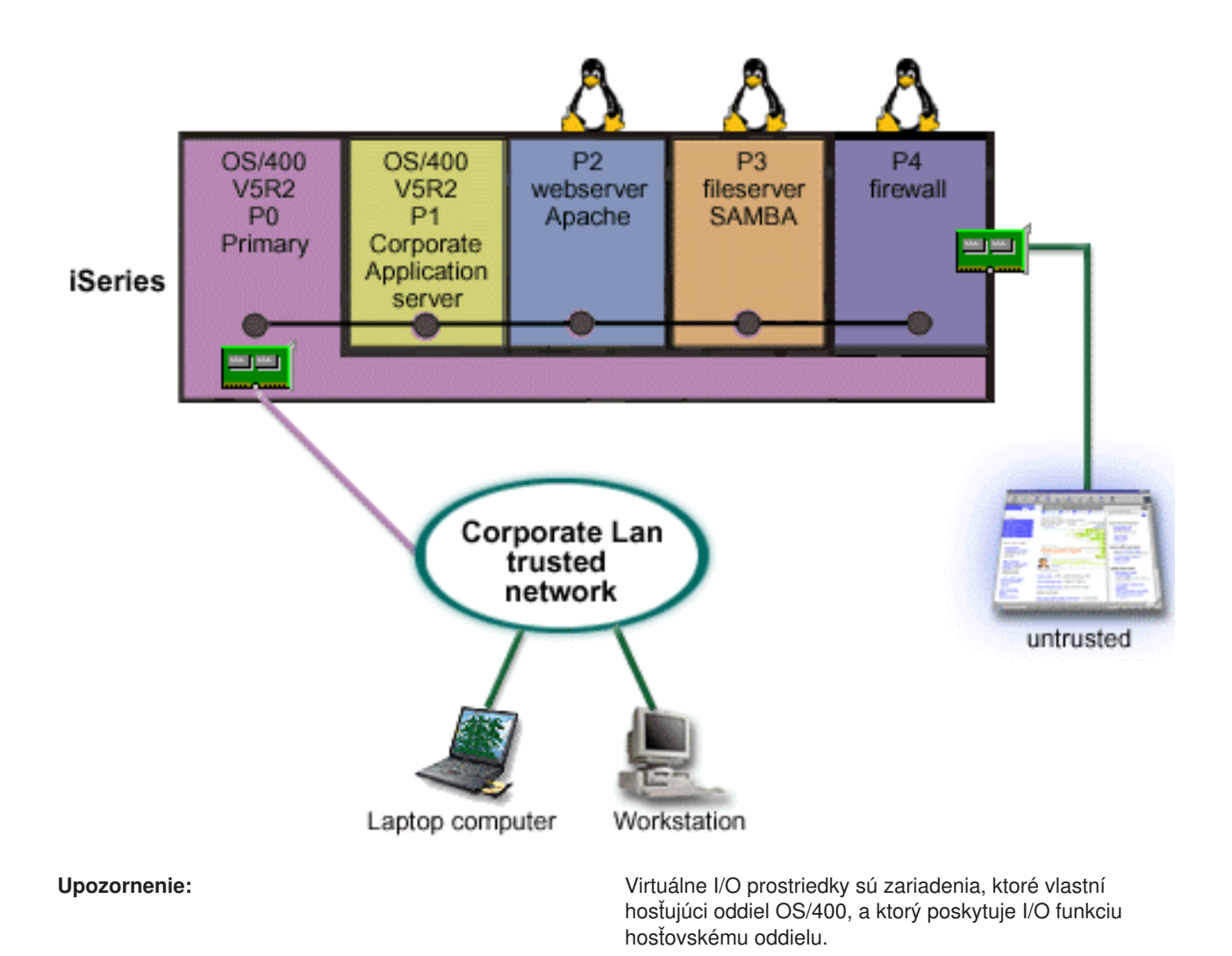

Vytvorili a nainštalovali ste Linux do hosťovského oddielu na vašom iSeries. Nechcete však používať osobitný fyzický ethernetový adaptér pre každý oddiel, a tak sa rozhodnete použiť virtuálny Ethernet na pripojenie vašich oddielov do siete. Váš nový linuxový oddiel má priamo pripojený sieťový adaptér LAN, ktorý pripája váš firewall do nedôveryhodnej siete. Váš primárny oddiel vlastní priamo pripojený sieťový adaptér LAN, takže váš server iSeries môže byť pripojený do dôveryhodnej siete. Všetky vaše oddiely môžu komunikovať navzájom a s podnikovou lokálnou sieťou, pretože používajú virtuálny Ethernet.

Hoci ste v tejto konfigurácii znížili počet priamo pripojených sieťových adaptérov LAN, celá vaša sieť je i tak chránená oddielom linuxového firewallu.

### **Hardvérové požiadavky na logické oddiely**

Počas procesu plánovania logických oddielov je potrebné sa rozhodnúť, ako chcete nakonfigurovať hardvérové prostriedky. Každý server s logickými oddielmi môžete nakonfigurovať odlišne na základe nasledujúcich volieb:

- v [Počet logických oddielov](rzaitchoosenumber.htm)
- v Rozdelenie na [úrovni zbernice alebo na](rzaitchoosebusiop.htm) úrovni IOP
- v Vyhradené [alebo prepínateľné](rzaitchooseded.htm) IOP a zariadenia
- Vyhradené [alebo zdieľané](rzaitchoosededproc.htm) procesory
- Dynamický [presun prostriedkov](rzaitmoveresources.htm)
- <span id="page-16-0"></span>• Hardvérové [obmedzenia serverov iSeries](rzaitevalhardware.htm)
- [Sieťovanie pre logické](rzaitchoosecomm.htm) oddiely
- Voľby konzoly

### **Určenie možného počtu logických oddielov**

Počet procesorov, ktoré chcete pridať do logického oddielu, závisí od plánovanej pracovnej záťaže pre oddiel a od požadovanej úrovne výkonu. Počet podporovaných oddielov závisí od počtu procesorov v modeli servera. Ak používate vydanie V5R1 alebo novšie vydanie, modely 820, 830 a 840 môžu mať najviac 32 logických oddielov, ktoré používajúzdieľanú procesorovú oblasť. Modely 820, 830 a 840 sú boli tiež navrhnuté tak, aby mali najviac 24 logických oddielov, ktoré používajú vyhradené procesory. Modely 810, 825, 870 a 890 podporujú najviac 32 logických oddielov, ktoré používajú vyhradené procesory.

Na účely odhadu približne každý procesor servera poskytuje 1/(celkový počet procesorov na serveri)celkového výkonu Komerčnej pracovnej záťaže spracovania (CPW) dostupného prostredníctvom tohto procesorového prvku.

Podrobnejšie informácie o vykonávaní nájdete na webovej stránke pre Logické oddiely [Kapacitného](http://www.ibm.com/eserver/iseries/lpar/capacityplan.htm) [plánovania](http://www.ibm.com/eserver/iseries/lpar/capacityplan.htm)

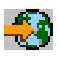

pre váš server iSeries. Doplňujúce informácie o úžitku z vytvárania Logických oddielov na podporu používania oddielov vašou spoločnosťou nájdete naAko môže pre vás pracovať logické rozdelenie, aby sa vo vašej spoločnosti rozšírilo používanie oddielov na serveri.

### **Výber rozdelenia na úrovni zbernice alebo na úrovni IOP**

V závislosti od vašich potrieb môže byť výhodné rozdeliť vaše I/O prostriedky rôznymi spôsobmi.

#### **Rozdelenie na úrovni zbernice**

Pri rozdelení I/O na úrovni zbernice vyhradíte I/O zbernicu, ako aj všetky prostriedky na zbernici pre rovnaký oddiel. Oddiel používa konfiguráciu na úrovni zbernice a všetky I/O (vrátane alternatívneho zariadenia IPL, konzoly a zariadenia elektronickej podpory zákazníka) sú vyhradené a žiadne prostriedky sa neprepínajú do oddielu alebo z neho. Na serveri, ktorý má oddiely na úrovni zbernice, všetky zbernice vyhradene vlastnia im priradené oddiely, a zároveň sa žiadne zariadenia neprepínajú.

Logické oddiely na úrovni zbernice umožňujú:

- v Lepšiu lokalizáciu problému, a preto väčšiu dostupnosť.
- Lepší výkon.
- Zjednodušené riadenie hardvéru.

#### **Rozdelenie na úrovni IOP**

Keď rozdelíte zbernicu na úrovni IOP, zdieľate zbernicu a rozdeľujete I/O prostriedky podľa IOP. Tento typ logických oddielov umožňuje:

- v Väčšiu flexibilitu s oddielovými I/O subsystémami.
- v Potenciálne zníženie nákladov elimináciou niektorých rozširovacích jednotiek, ktoré môžete potrebovať na podporu ďalších zberníc.
- v Optimalizácia hardvérových prostriedkov, aby sa vyhlo takým serverovým obmedzeniam, ako je napríklad 19 zberníc na server (iba na modeloch AS/400e).
- v Schopnosť dynamicky prepínať IOP z jedného logického oddielu do druhého bez nutnosti reštartovania servera.
- v Zjednodušené plánovanie konfigurácie, keďže presun hardvéru nie je potrebný.

<span id="page-17-0"></span>Okrem toho, možno nakonfigurovať oddiel tak, aby využíval vyhradené zbernice, ako aj vyhradené IOP na zdieľaných zberniciach.

### **Výber vyhradených alebo prepínateľných IOP a zariadení pre logické oddiely**

K IOP, ktoré sú kandidátmi na prepínanie, patria:

- IOP, ktoré riadia nákladné zariadenia.
- IOP, ktoré riadia zariadenia s nízkym využitím a s nízkymi požiadavkami.
- IOP, ktoré riadia iba cieľové zariadenie alebo zariadenia.

Odporúčaný prístup IBM je zviazať celý hardvér v rámci oddielu. Nie je to vždy cenovo efektívne riešenie. Pri niektorých zariadeniach môže byť výhodnejšie zdieľať ich medzi oddielmi. Aj keď oddiely nepodporujú simultánne zdieľanie zariadení, [prepínanie na](rzaitchoosebusiop.htm) úrovni IOP môže byť efektívnym riešením.

#### v **Výhody prepínania IOP a zariadení**

- Znížená cena.
- Menej potrebných zásuviek pre karty. V niektorých prípadoch by to mohlo znamenať, že potrebujete menej rozširovacích jednotiek.

#### v **Nevýhody prepínania IOP a zariadení**

– Povinnosť plánovať použitie prepínateľných IOP a zariadení spôsobuje isté nepohodlie.

**Upozornenie:** Pre externú pásku (napríklad 3590) je možné mať jedno páskové zariadenie, ale osobitné IOP pre každý oddiel, ktorý ho bude používať. Oddiel, ktorý požaduje použitie zariadenia, dostane indikáciu ″obsadené″/, ak zariadenie používa iný oddiel.

Pred implementovaním prepínateľných IOP a ďalších zariadení by ste mali zvážiť ďalšie možné alternatívy. Pre zdieľanie zariadení medzi oddielmi možno použiť rovnaké techniky, aké sa používajú na zdieľanie zariadení medzi osobitnými fyzickými servermi:

- Použite viaceré IOP, jeden v každom oddieli, pre zariadenia, ktoré podporujú viacero pripojení (niektoré páskové jednotky najvyššej triedy).
- Použite viaceré IOP, jeden v každom oddieli, a použite prepínaciu skrinku pre zariadenia, ktoré podporujú iba jednotlivé pripojenia (tlačiarne alebo niektoré páskové jednotky najvyššej triedy).
- v Použite viaceré IOP a viaceré zariadenia v každom oddieli pre uzavreté riešenie (interné vynímateľné médiové zariadenia).

### **Výber vyhradených alebo zdieľaných procesorov**

Oddiely môžu používať jeden alebo dva režimy procesorov na serveri iSeries. Výsledky vášho kapacitného plánovania a konfigurácie systémového hardvéru vám pomôžu rozhodnúť sa o využívaní vyhradených procesorov alebo zdieľanej procesorovej oblasti pre každý oddiel. V závislosti od požiadaviek na pracovnú záťaž pre každý oddiel môže jeden oddiel používať vyhradené procesory a iný oddiel môže zase používať zdieľanú procesorovú oblasť.

Vyhradené procesory vám umožňujú priradiť oddielu celý procesor. Vyhradené procesory môžete oddielu priradiť, pokiaľ sú procesory k dispozícii a doposiaľ neboli priradené.

Zdieľaná procesorová oblasť vám umožňuje priradiť oddielu čiastkové procesory. Procesory sú v zdieľanej procesorovej oblasti a sú zdieľané medzi logickými oddielmi. Pre každý oddiel, ktorý používa zdieľané procesory, možno nakonfigurovať minimálne 0,10 jednotiek spracovania na virtuálny procesor. Primárny oddiel môže vyžadovať pri spúšťaní sekundárnych oddielov viac než 0,10 jednotiek spracovania; inak sa môže dôjsť k uplynutiu vyhradeného času, pričom prostriedky budú komunikovať priamo s primárnym

<span id="page-18-0"></span>oddielom. Každú systémovú kapacitu spracovania a konfiguráciu oddielov treba vyhodnotiť tak, aby sa určili primerané jednotky spracovania pre primárne a sekundárne oddiely.

Ak chcete prispôsobiť požiadavky na pracovnú záťaž, môžete presunúť zdieľané prostriedky spracovania bez toho, že by ste museli reštartovať oddiel. Použitie zdieľanej procesorovej oblasti sa uprednostňuje pre malé oddiely (menej než jeden procesor), alebo v prípadoch, kedy použitie celoprocesorových prírastkov je pre oddiel príliš veľké.

### **Vykonávanie dynamického presunu prostriedkov**

Môžete dynamicky presúvať procesory, pamäť a interaktívny výkon. Dynamické presúvanie prostriedkov poskytuje užívateľom schopnosť presúvať prostriedky medzi oddielmi bez toho, že by to vyžadovalo reštartovanie oddielu alebo systému. Aby ste mohli plne využiť toto vylepšenie, vaše primárne a sekundárne oddiely musia používať OS/400 V5R1 alebo V5R2. Ak chcete získať ďalšie informácie o pokynoch pre verzie softvéru, pozrite si Podpora vydaní logických oddielov.

Aby ste sa uistili, že rozumiete koncepcii dynamického presúvania prostriedkov, pozrite si nasledujúce články, kde sú bližšie informácie:

- [Pridelenie výkonu procesora](rzaitprocpower.htm)
- [Určenie množstva pamäte na presun](rzaitmemorymove.htm)
- [Výber interaktívneho výkonu](rzaitinterperform.htm)

#### **Výber interaktívneho výkonu**

Každý fyzický systém sa kupuje s určitým množstvom interaktívneho výkonu, ktorý sa prideľuje oddielu ako percentuálna časť celkového systémového interaktívneho výkonu. Interaktívny výkon vám umožňuje spúšťať úlohy, ktoré vyžadujú užívateľskú interakciu, na rozdiel od dávkových úloh, ktoré nevyžadujú žiadnu užívateľskú interakciu. Každý oddiel má jedinečnú požiadavku na množstvo interaktívneho výkonu.

Aby ste mohli presúvať interaktívny výkon, musíte zaviesť minimálny a maximálny rozsah, v rámci ktorého môžete presúvať prostriedok bez toho, že by ste museli reštartovať logický oddiel. Ak minimálnu alebo maximálnu hodnotu zmeníte, budete musieť reštartovať oddiel.

Minimálnu hodnotu interaktívneho výkonu môžete zadať ako rovnú minimálnemu množstvu výkonu potrebnému na podporu logického oddielu. Maximálna hodnota musí byť menšia než množstvo interaktívneho výkonu dostupné v systéme. Maximálny interaktívny výkon je limitovaný počtom procesorov v oddieli.

#### **Určenie množstva pamäte na presun**

Primárne oddiely potrebujú minimálne 256 MB pamäte. Minimálna pamäť pre sekundárne oddiely V5R1 a V5R2 je 128MB. Minimálna požiadavka na pamäť pre sekundárne oddiely V4R4 a V4R5 zostáva 64MB. V závislosti od počtu sekundárnych oddielov na serveri môže primárny oddiel potrebovať viac pamäte, aby mohol úspešne riadiť oddiely na serveri.

Aby ste mohli dynamicky presúvať pamäť, musíte zaviesť minimálny a maximálny rozsah, v rámci ktorého môžete presúvať prostriedok bez toho, že by ste museli reštartovať logický oddiel. Zmena maximálnej hodnoty vyžaduje reštartovanie systému. Zmena minimálnej hodnoty vyžaduje iba reštartovanie oddielu. Z dôvodu výkonu sa odporúča, aby ste zadali maximálnu hodnotu blízku veľkosti pamäte, ktorá bude priradená oddielu. Ak zadáte maximálnu hodnotu, ktorá je vyššia, než tá, ktorá je potrebná pre oddiel, plytváte cennými pamäťovými prostriedkami. Minimálne hodnoty diktujú požiadavky na reštartovanie oddielu. Ak sa nedosiahne minimálna hodnota pre všetky logické oddiely, reštartuje sa iba primárny oddiel. Minimálnu hodnotu môžete zadať až takú nízku, že bude mať hodnotu 0. Hodnota 0 v ktoromkoľvek oddieli vytvára nefunkčný oddiel. Ak bol primárny oddiel reštartovaný (reštart systému) po tom, čo sekundárny oddiel bol nastavený na 0, (a ak sa zmenila hodnota sekundárnej pamäte), vyžaduje sa ďalší reštart systému, keď je zmenená hodnota sekundárnej pamäte. Ak sú zmeny urobené v pamäti v rámci toho istého primárneho reštartu, na uskutočnenie zmien alokácií pamäte sa reštart systému nevyžaduje.

<span id="page-19-0"></span>Celé množstvo pamäte, ktoré priradíte logickému oddielu, nemusí byť pre oddiel k dispozícii. Statická pamäť, ktorá sa navyše požaduje na podporu priradenej maximálnej pamäte, ovplyvní veľkosť rezervovanej alebo skrytej pamäte. Táto statická pamäť navyše ovplyvní aj minimálnu veľkosť pamäte oddielu.

Keď dynamicky odstránite pamäť z logického oddielu, kým nereštartujete oddiel, aktuálne alokovaná veľkosť sa nemusí znížiť na novú hodnotu.Závisí to od činiteľov v pracujúcom operačnom systéme v príslušnom oddieli. Priebehové hodnoty sú založené na pamäti, ktorú oddiel potrebuje na dokončenie pridelenej úlohy.

#### **Pridelenie výkonu procesora**

Schopnosť dynamicky presunúť výkon procesora sa stáva dôležitou vtedy, keď sa potrebujete prispôsobiť meniacim sa pracovným záťažiam. Procesory majú priradené minimálne a maximálne hodnoty. Tieto hodnoty vám umožňujú zaviesť rozsah, v rámci ktorého môžete dynamicky presúvať prostriedok bez toho, že by ste museli reštartovať logický oddiel. Minimálne hodnoty diktujú požiadavky na reštartovanie oddielu. Nulová minimálna hodnota je platná. Oddiel s 0 procesormi alebo 0 jednotkami spracovania nie je funkčný. Napríklad, ak je to potrebné, testovací oddiel môže uvoľniť cenný výkon spracovania na použitie v produkčnom oddieli. Len čo požiadavka produkčného oddielu už nie je aktuálna, výkon spracovania možno vrátiť späť do testovacieho oddielu.

Pre zdieľané, ako aj pre vyhradené procesory možno zadať minimálnu hodnotu rovnú minimálnemu množstvu výkonu spracovania, ktoré je potrebné na podporu logického oddielu. Maximálna hodnota nemôže byť väčšia alebo rovnaká ako množstvo výkonu spracovania, ktoré je v systéme k dispozícii.Ak zmeníte buď minimálnu alebo maximálnu hodnotu, bude si to vyžadovať reštartovanie celého oddielu. Ak sa nedosiahne minimálna hodnota pre všetky logické oddiely, reštartuje sa iba primárny oddiel.

### **Zhodnotenie hardvérových obmedzení serverov iSeries**

Servery 6xx, 7xx, Sxx, 8xx a 270 podporujú logické oddiely (LPAR). Modely 6xx, 7xx a Sxx však musia mať viac než jeden procesor.

Pre zákazníkov inovácie: aktuálne fyzické umiestnenie hardvéru môže obmedziť vaše voľby konfigurácie. Špecifické informácie pre server nájdete na webovej stránke [Logické](http://www.ibm.com/eserver/iseries/lpar) oddiely

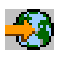

v časti Technické informácie a skontaktujte sa s vaším obchodným partnerom, obchodným zástupcom alebo servisným odborníkom.

Uistite sa, či máte správny hardvér a softvér pre váš server. Nasledujúca tabuľka uvádza hardvérovú funkciu LPAR podľa modelu.

#### **Dostupná hardvérová funkcia uvedená podľa modelu:**

<span id="page-20-0"></span>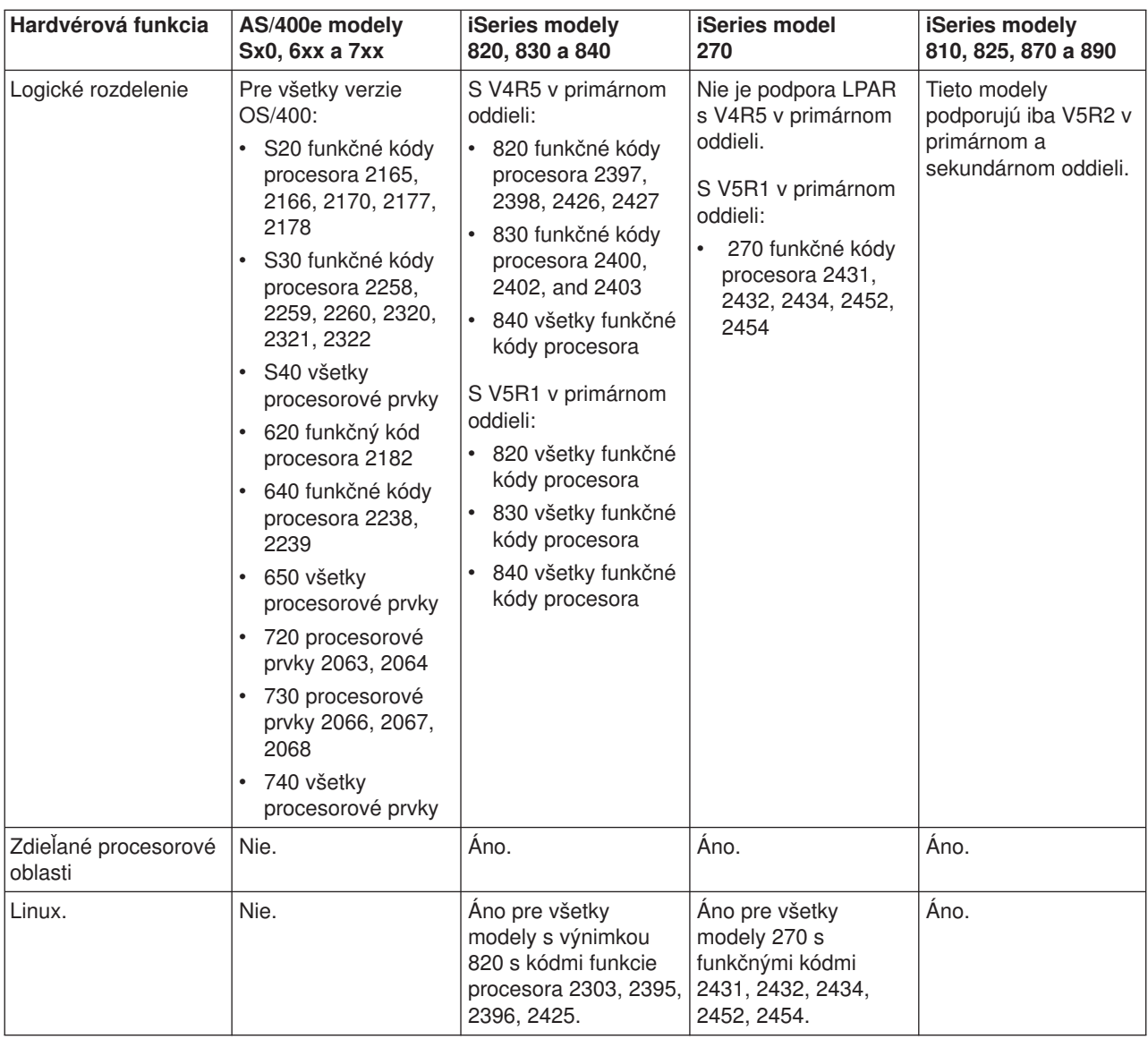

Pre každý nainštalovaný procesor, ktorý používa vyhradené procesory, môžete vytvoriť maximálne jeden logický oddiel. Rovnako môžete použiť zdieľanú procesorovú oblasť a zadajte čiastkové množstvo procesorov pre oddiel.

Podrobnejšie informácie o podpore verzií pre modely iSeries nájdete na Podpora vydaní logických oddielov.

### **Sieťovanie pre logické oddiely**

Logické oddiely môžu používať ktorúkoľvek z týchto metód komunikáciemetód komunikácie na interakciu s inými oddielmi alebo servermi.

- [Virtuálny Ethernet](rzaitvirtuallan.htm)
- [HSL OptiConnect](rzaithsconn.htm)
- [Virtuálny OptiConnect](rzaitvirtualconn.htm)
- [SPD OptiConnect](rzaitspdconn.htm)

Typ volieb komunikácie, ktorý použijete, bude závisieť od vašich pracovných cieľov. V rámci oddielu môžete použiť ľubovoľnú kombináciu týchto metód (alebo aj žiadnu z nich).

Viac informácií o softvéri OptiConnect nájdete na OptiConnect pre OS/400

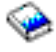

.

#### **Virtuálny Ethernet**

Virtuálny Ethernet vám umožňuje nadviazať komunikáciu medzi logickými oddielmi pomocou TCP/IP. Každý oddiel môže definovať najviac 16 virtuálnych lokálnych sietí. Oddiely definované na použitie rovnakého portu môžu komunikovať prostredníctvom tohto spojenia.

Virtuálny Ethernet možno používať bez akéhokoľvek dodatočného hardvéru alebo softvéru.

Bližšie informácie o konfigurovaní popisu linky virtuálneho Ethernetu a TCP/IP pre virtuálny Ethernet nájdete na:

- [Konfigurácia opisu linky Ethernet pre virtuálny Ethernet](rzaitline.htm)
- Konfigurácia TCP/IP pomocou rozhrania na báze znakov

*Konfigurácia popisu linky Ethernet pre virtuálny Ethernet:* Vytvorenie popisu linky Ethernet je prvým krokom pri konfigurovaní OS/400 na používanie virtuálneho Ethernetu. Systém vytvorí komunikačný port virtuálneho Ethernetu, napríklad CMNxx s typom prostriedku 268C. Logické oddiely priradené rovnakému virtuálnemu Ethernetu budú potom k dispozícii pre komunikáciu prostredníctvom príslušnej linky.

Ak chcete nakonfigurovať nový popis linky Ethernet na podporu virtuálneho Ethernetu, uskutočnite nasledujúce kroky:

- 1. Do príkazového riadka OS/400 napíšte WRKHDWRSC \*CMN a stlačte Enter.
- 2. Z obrazovky Práca s komunikačnými prostriedkami vyberte voľbu 7 (Zobraziť podrobnosti prostriedkov) vedľa príslušného portu virtuálneho Ethernetu. Port Ethernetu identifikovaný ako 268C je prostriedkom virtuálneho Ethernetu. Pre každý virtuálny Ethernet, ktorý je pripojený k oddielu, tam bude jeden.
- 3. Z obrazovky Zobraziť podrobnosti prostriedkov sa postupne posúvajte nadol, aby ste našli adresu portu. Adresa portu zodpovedá virtuálnemu Ethernetu, ktorý ste vybrali počas konfigurácie oddielu.
- 4. Z obrazovky Práca s komunikačnými prostriedkami vyberte voľbu 5 (Práca s opismi konfigurácie) vedľa príslušného portu virtuálneho Ethernetu a stlačte Enter.
- 5. Z obrazovky Práca s opismi konfigurácie vyberte voľbu 1 (Vytvoriť), zadajte názov popisu linky a stlačte Enter.
- 6. Z obrazovky Vytvoriť popis linky Ethernet (CRTLINETH) poskytnite nasledujúce informácie: RSRCNAME LINESPEED (1G)

DUPLEX (\*FULL) Stlačte Enter. Stlačte Enter.

Na obrazovke Práca s popisom konfigurácie sa zobrazí správa o tom, že popis linky bol vytvorený.

*Konfigurácia TCP/IP pre virtuálny Ethernet:* Ak chcete priradiť adresu IP popisu linky Ethernet, musíte nakonfigurovať TCP/IP.

Ďalšie informácie o konfigurovaní TCP/IP pre virtuálny Ethernet nájdete na si Konfigurácia TCP/IP pomocou rozhrania na báze znakov

#### **HSL OptiConnect**

HSL (High-Speed link) OptiConnect poskytuje vysokorýchlostnú komunikáciu medzi systémami. Nemožno ho použiť na komunikáciu medzi oddielmi. HSL OptiConnect vyžaduje štandardné káble HSL, no nepotrebuje žiaden dodatočný hardvér. Aby ste mohli používať tento prvok, musíte si kúpiť softvér OptiConnect (komerčné voliteľné vybavenie) pre OS/400.

Podrobnejšie informácie o softvéri OptiConnect nájdete na Komunikácia pre logické oddiely a OptiConnect pre OS/400

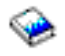

.

#### **Virtuálny OptiConnect**

Virtuálny OptiConnect umožňuje jednému oddielu komunikovať s iným oddielom, ak obidva oddiely majú povolený virtuálny OptiConnect.

Ktorýkoľvek oddiel môže použiť virtuálny OptiConnect. Virtuálny OptiConnect môžete aktivovať kedykoľvek. Keď aktivujete alebo deaktivujete virtuálny OptiConnect, zmeny nadobudnú účinnosť okamžite. Pre používanie virtuálneho OptiConnectu sa nevyžaduje žiaden dodatočný hardvér. Pre používanie tohto prvku si však musíte zakúpiť softvér OptiConnect OS/400 (komerčné voliteľné vybavenie).

Ďalšie informácie o konfigurovaní TCP/IP a SNA pre virtuálny OptiConnect nájdete na:

- [Konfigurácia TCP/IP a virtuálny OptiConnect](rzaittcpipvopt.htm)
- [Konfigurácia SNA a virtuálny OptiConnect](rzaitsna.htm)

Bližšie informácie o softvéri OptiConnect nájdete naOptiConnect pre OS/400

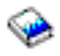

.

*Konfigurácia TCP/IP pre virtuálny OptiConnect:* Virtuálny OptiConnect emuluje externý OptiConnect hardvér tým, že poskytuje virtuálnu zbernicu medzi logickými oddielmi. Virtuálny OptiConnect môžete používať bez akýchkoľvek dodatočných hardvérových požiadaviek. Aby ste mohli používať virtuálny OptiConnect, je potrebné si zakúpiť iba OptiConnect pre OS/400 (komerčné voliteľné vybavenie).

Pre povolenie virtuálneho OptiConnectu postupujte podľa týchto krokov:

- 1. V Navigátore iSeries rozviňte **Moje pripojenia** alebo vaše aktívne prostredie.
- 2. Vyberte primárny oddiel systému.
- 3. Rozviňte **Konfigurácia a servis** a vyberte **Logické oddiely**.
- 4. Kliknite pravým tlačidlom na logický oddiel a zvoľte **Vlastnosti**.
- 5. Vyberte stránku **Voľby**.
- 6. Vyberte **Virtuálny (interný) OptiConnect** Kliknite na **Pomoc**, ak potrebujete ďalšie informácie o tomto poli.
- 7. Kliknite na **OK**.

Musíte mať adresu IP, ktorá je v inej podsieti než lokálna sieť. Ďalšie informácie o konfigurovaní TCP/IP pre virtuálny OptiConnect nájdete na Konfigurácia TCP/IP pomocou rozhrania na báze znakov.

**Upozornenie:** Internetová adresa je priradená popisu linky \*OPC.

*Konfigurácia SNA pre virtuálny OptiConnect:* SNA (Systems Network Architecture) v sieťach IBM predstavuje vrstvovú logickú štruktúru, formáty, protokoly a operačné sekvencie, ktoré sa používajú na prenos jednotiek informácií prostredníctvom siete. SNA riadi aj konfiguráciu a činnosť sietí.

Komunikáciu SNA možno používať v prostredí s oddielmi. Komunikácia SNA je obmedzená na APPC s použitím virtuálneho OptiConnectu. Môžete komunikovať iba priamo medzi servermi. Aby ste mohli komunikovať s oddielmi, ktoré nie sú súčasťou vášho servera, budete sa musieť dostať na server, ktorý má prístup do siete.

Ak chcete vytvoriť pripojenie APPC z primárneho oddielu do sekundárneho oddielu, postupujte podľa týchto krokov:

- 1. V príkazovom riadku OS/400 zadajte príkaz CRTCTLAPPC a stlačte Enter.
- 2. Z obrazovky Vytvoriť popis radiča (APPC) poskytnite nasledovné informácie: Popis radiča (Názov) Typ pripojenia (\*OPC) Názov vzdialeného systému (Názov systému) Rola dátového spojenia (\*pri) Textový popis
- 3. V príkazovom riadku OS/400 zadajte príkaz CRTDEVAPPC a stlačte Enter.
- 4. Z obrazovky Vytvoriť popis zariadenia (APPC) poskytnite nasledujúce informácie: Popis zariadenia (Názov) Voľba (\*BASIC) Kategória zariadenia (\*APPC) Vzdialené umiestnenie (Poskytnite rovnaký názov systému, aký je na obrazovke Zobraziť sieťové atribúty (DSPNETA).) Online pri IPL (\*YES) Lokálne umiestnenie (Názov) Identifikátor vzdialenej siete (\*None) Pripojený radič (Názov) APPN (\*NO)

Ak chcete vytvoriť pripojenie APPC zo sekundárneho oddielu, postupujte podľa týchto krokov:

- 1. V príkazovom riadku OS/400 zadajte príkaz CRTCTLAPPC a stlačte Enter.
- 2. Z obrazovky Vytvoriť popis radiča (APPC) poskytnite nasledovné informácie: Popis radiča (Názov) Typ pripojenia (\*OPC) Názov vzdialeného systému (Názov systému) Rola dátového spojenia (\*SEC) Textový popis
- 3. V príkazovom riadku OS/400 zadajte príkaz CRTDEVAPPC a stlačte Enter.
- 4. Z obrazovky Vytvoriť popis zariadenia (APPC) poskytnite nasledovné informácie: Popis zariadenia (Názov) Voľba (\*BASIC) Kategória zariadenia (\*APPC) Vzdialené umiestnenie (Názov) Online pri IPL (\*YES) Lokálne umiestnenie (Názov) Identifikátor vzdialenej siete (\*None) Pripojený radič (Názov) APPN (\*NO)

#### **SPD OptiConnect**

SPD OptiConnect umožňuje oddielu komunikovať s iným serverom alebo s iným oddielom, ktorý má aj hardvér OptiConnect.

Každý oddiel, ktorý používa OptiConnect, musí mať hardvér OptiConnect na vyhradenej zbernici v oddieli. Hardvér OptiConnect nemôže byť na zdieľanej zbernici. Okrem toho, je potrebné si zakúpiť softvér OptiConnect (komerčné voliteľné vybavenie) pre OS/400.

Bližšie informácie o softvéri OptiConnect nájdete na Komunikácia pre logické oddiely a OptiConnect pre OS/400

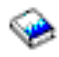

### <span id="page-24-0"></span>**Požiadavky softvéru na logické oddiely**

Iba Verzia 4 Vydanie 4 (V4R4) a novšie verzie operačného systému OS/400 podporujú logické oddiely. V4R4 je prvé vydanie, ktoré je podporované v každom logickom oddieli.

Vo všeobecnosti platí, že logické oddiely OS/400 podporujú sekundárne oddiely, ktoré sú len o 1 vydanie staršie alebo o 1 vydanie novšie než primárny oddiel. Výnimkou je, že hardvér 6xx, 7xx a Sxx, ktorý používa V4R4 v primárnom oddieli môže používať V5R1 v sekundárnom oddieli. Tieto modely musia mať 2 alebo viac procesorov a nie sú schopné podporovať zdieľanú procesorovú oblasť.

Servery 820, 830 a 840 môžu podporovať iba OS/400 V4R5 alebo novšie verzie softvéru vo všetkých logických oddieloch. Niektoré modely podporujú iba V5R1 v primárnom oddieli.

Servery 810, 825, 870 a 890 podporujú iba OS/400 V5R2 v primárnom a sekundárnom oddieli.

Ďalšie informácie o podpore vydaní si prečítajte v Konceptoch logických oddielov.

### **Plánovanie pre Linux v hosťovskom oddieli**

V hosťovskom oddieli môžete používať Linux, operačný systém ne-OS/400. Server iSeries, ktorý používa Linux, oproti iným hardvérovým platformám, zahŕňa nové aplikácie so zvýšenou spoľahlivosťou.

Skôr než vytvoríte hosťovský oddiel, ktorý používa Linux, bližšie informácie nájdete naLinux v hosťovskom oddieli.

### **Návrh logických oddielov**

Po oboznámení sa s [hardvérovými](rzaitunderstandhardware.htm) a [softvérovými](rzaitsofthard.htm) požiadavkami na logické oddiely, naskytol sa vám priestor na vytvorenie podrobného náčrtu okamžitých a budúcich požiadaviek na pracovnú záťaž pre každý oddiel. Je treba zvážiť, ako budú tieto požiadavky meniť vaše systémové prostriedky. Mali by ste sa sústrediť na požiadavku pracovnej záťaže v každom oddieli, a potom určiť požadované hardvérové prostriedky na dosiahnutie požadovaného výkonu servera.

Proces plánovania pre každý oddiel na vašom serveri môžete začať vykonaním týchto krokov:

- Rozhodnite o tom, [čo spustíte v primárnom a sekundárnom oddieli](rzaitrunpartition.htm)
- v [Zaistite bezpečnosti v sekundárnych oddieloch](rzaitsecurity.htm)
- Kapacitné [plánovanie](rzaitcapplan.htm)
- [Príklady: Kapacitné](rzaitcapacityexample.htm) plánovanie
- [Použite validačný](rzaitlvt.htm) nástroj LPAR
- [Príklady: Modely iSeries s logickými oddielmi](rzaitexamples.htm)
- Odovzdajte pracovné [listy 6xx, 7xx a Sxx do IBM](rzaitcontacttsc.htm)
- v Načítajte pravidlá [pre umiestnenie zdroja zavádzania pre sekundárne oddiely](rzaitloadsourcelocation.htm)

Podrobnejšie informácie o plánovaní logických oddielov nájdete na webovej stránke [Logické](http://www.ibm.com/eserver/iseries/lpar/) oddiely

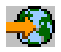

### **Rozhodnite, čo bude spustené v primárnom a sekundárnom oddieli**

Každý sekundárny oddiel na serveri iSeries sa správa ako nezávislý systém od serveri. Tieto oddiely si však udržiavajú závislosť od primárneho oddielu. Ten musí byť v prevádzke, aby mohol byť každý sekundárny oddiel v systéme prístupný. Preto je rozhodnutie o procesoch v primárnom oddieli dôležité na udržanie stability v celom systéme.

<span id="page-25-0"></span>Ak máte na tom istom serveri viaceré produkčné prostredia, odporúča sa nakonfigurovať primárny oddiel s minimálnym množstvom hardvérových prostriedkov a v prípade nutnosti použiť primárny oddiel len pre aplikácie, ktoré sú stabilné.

Sekundárne oddiely môžu spracúvať rôzne typy požiadaviek pracovnej záťaže bez toho, aby spôsobovali prestoje na serveri. Na sekundárnom oddieli môžete vykonávať opravy alebo testovania novej verzie ešte predtým, než nainštalujete tieto balíky do primárneho oddielu. Aplikácie, ktoré vyžadujú vysokú dostupnosť, mali by byť spustené v sekundárnom oddieli, aby sa minimalizovali problémy s aplikáciami. Sekundárny oddiel môžete použiť aj na zálohovanie údajov na inom oddieli na serveri. Týmto spôsobom možno v prípade straty údajov použiť sekundárny oddiel zodpovedný za zálohovanie údajov bez vyvolania oneskorení vo vašom pracovnom pláne.

### **Zaistenie bezpečnosti v sekundárnych oddieloch**

Sekundárne oddiely sa správajú ako nezávislé servery od vášho iSeries. Vo všeobecnosti platí, že keď robíte bezpečnostné rozhodnutia a vykonávate bezpečnostné akcie, musíte pamätať na plánovanie a vykonávanie tejto úlohy pre každý logický oddiel.

Podrobnejšie informácie o zabezpečovaní logických oddielov nájdete na Riadenie zabezpečenia pre logické oddiely.

Aby ste mohli získať prístup k funkciám logického oddielu, musíte najprv nakonfigurovať server servisných nástrojov. Podrobnejšie informácie o serveri servisných nástrojov nájdete na Konfigurácia servera servisných nástrojov.

### **Kapacitné plánovanie pre logické oddiely**

Kapacitné plánovanie vám pomôže určiť, koľko oddielov potrebujete pre váš zámer a koľko hardvéru potrebujete v každom oddieli.

Kapacitné plánovanie musíte vykonať individuálne pre každý logický oddiel, ktorý máte alebo chcete mať na serveri. V závislosti od počtu oddielov, ktoré ste sa rozhodli vytvoriť na vašom serveri, môže primárny oddiel potrebovať viac pamäte, aby bolo možné úspešne riadiť oddiely na serveri.

Podrobnejšie informácie nájdete na webovej stránke pre Logické oddiely Kapacitné [plánovanie](http://www.ibm.com/eserver/iseries/lpar/capacityplan.htm)

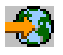

. Tieto informácie vám pomôžu určiť potrebné prostriedky na dosiahnutie požadovaného výkonu.

#### **Príklady: Kapacitné plánovanie**

Ak ste sa rozhodli vytvoriť oddiely na vašom serveri iSeries, musíte vykonať kapacitné plánovanie pre každý oddiel. Kapacitné plánovanie vám pomôže určiť konfiguráciu hardvéru, ktorá je potrebná na splnenie vašich pracovných požiadaviek. Výsledky kapacitného plánovania sú kľúčom k úspešnej implementácii logických oddielov.

Bližšie informácie nájdete na webovej stránke pre Logické oddiely [Kapacitnom plánovaní.](http://www.ibm.com/eserver/iseries/lpar/capacityplan.htm)

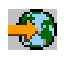

### **Použitie validačného nástroja LPAR**

Validačný nástroj LPAR (LVT) emuluje konfiguráciu LPAR a overuje, či sú naplánované oddiely platné. Okrem toho, LVT vám umožňuje testovať umiestnenie hardvéru OS/400 a Linuxu kvôli zaisteniu platnosti umiestnenia.

Bližšie informácie o validačnom nástroji LPAR nájdete na webovej stránke [Logické](http://www.ibm.com/eserver/iseries/lpar/sysdesign.htm) oddiely

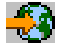

.

#### **Vyplnenie pracovného listu plánovania konfigurácie**

Vytváranie logických oddielov na iSeries vyžaduje starostlivé plánovanie. Zahŕňa to aj plánovanie celého požadovaného hardvéru.

Sprievodca vyplnením pracovného listu plánovania konfigurácie na webovej stránke pre [Logické](http://www.ibm.com/eserver/iseries/lpar/) oddiely

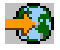

poskytuje osnovu pre potrebné informácie na postavenie servera schopného podporovať logické oddiely. Z webovej stránky si takisto môžete stiahnuť pracovný list ako dokument Lotus Smartmaster, Microsoft Word alebo HTML (po výzve uložte dokument do svojho počítača).

Tento pracovný list plánovania vám pomôže pripraviť potrebné informácie pre vyplnenie pracovného listu plánovania konfigurácie. Pracovný list plánovania konfigurácie je k dispozícii na webovej stránke [Logické](http://www.as400.ibm.com/lpar/sysdesign.htm) [oddiely.](http://www.as400.ibm.com/lpar/sysdesign.htm)

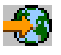

#### **Odovzdanie pracovných listov 6xx, 7xx, Sxx do IBM**

IBM vám môže pomôcť, ak mu poskytnete tieto dokumenty:

Plánovací pracovný [list konfigurácie logických oddielov](http://www.ibm.com/eserver/iseries/lpar/sysdesign.htm)

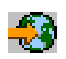

• Výstup konfigurátora (v HTML alebo vo formáte textového súboru)

Pošlite tieto dokumenty pomocou jednej z týchto metód:

- v E-mail: [rchtsc@us.ibm.com](mailto:rchtsc@us.ibm.com)
- v Fax: (507) 286-5045

Pri posielaní pomocou e-mailu začleňte dokumenty ako prílohy e-mailu.

IBM tiež poskytuje pomoc prostredníctvom týchto služieb:

- Technické konferenčné hovory s vaším obchodným zástupcom IBM alebo s obchodným partnerom
- Prispôsobená konfigurácia hardvéru
- Prispôsobená osnova objednávky
- v Konzultácia priamo na mieste podľa potreby
- Vzdelávanie
- v Konzultačné služby

Niektoré z týchto služieb môžu byť pre zákazníka spoplatňované.

Poskytnúť overené pracovné listy pre CE hardvéru je zodpovednosťou zástupcu IBM alebo obchodného partnera.

Ak potrebujete pomoc pri procese plánovania logických oddielov, skontaktujte sa s miestnym zástupcom pre Globálne služby (IGS). Váš obchodný zástupca IBM vám pomôže vyhľadať zástupcu IGS.

### <span id="page-27-0"></span>**Pravidlá pre umiestnenie zdroja zavádzania pre sekundárne oddiely**

Každý logický oddiel vyžaduje diskovú jednotku zdroja zavádzania. Zdroj zavádzania obsahuje Licenčný interný kód. Server používa zdroj zavádzania na spustenie oddielu. Každý sekundárny oddiel má špecifické umiestnenie zásuvky pre vlastný zdroj zavádzania podľa typu systémovej jednotky alebo rozširovacej jednotky, kde je nainštalovaný. IOP alebo IOA sa potom vyžadujú na riadenie diskovej jednotky zdroja zavádzania pre každý oddiel.

**Upozornenie:** Poskytnuté informácie nenahrádzajú validačný nástroj LPAR. Tieto informácie by mali byť použité ako zdroj spolu s výstupom LVT. Ich účelom je poskytnúť vám pomoc pri umiestňovaní zdroja zavádzania pre vaše sekundárne oddiely.

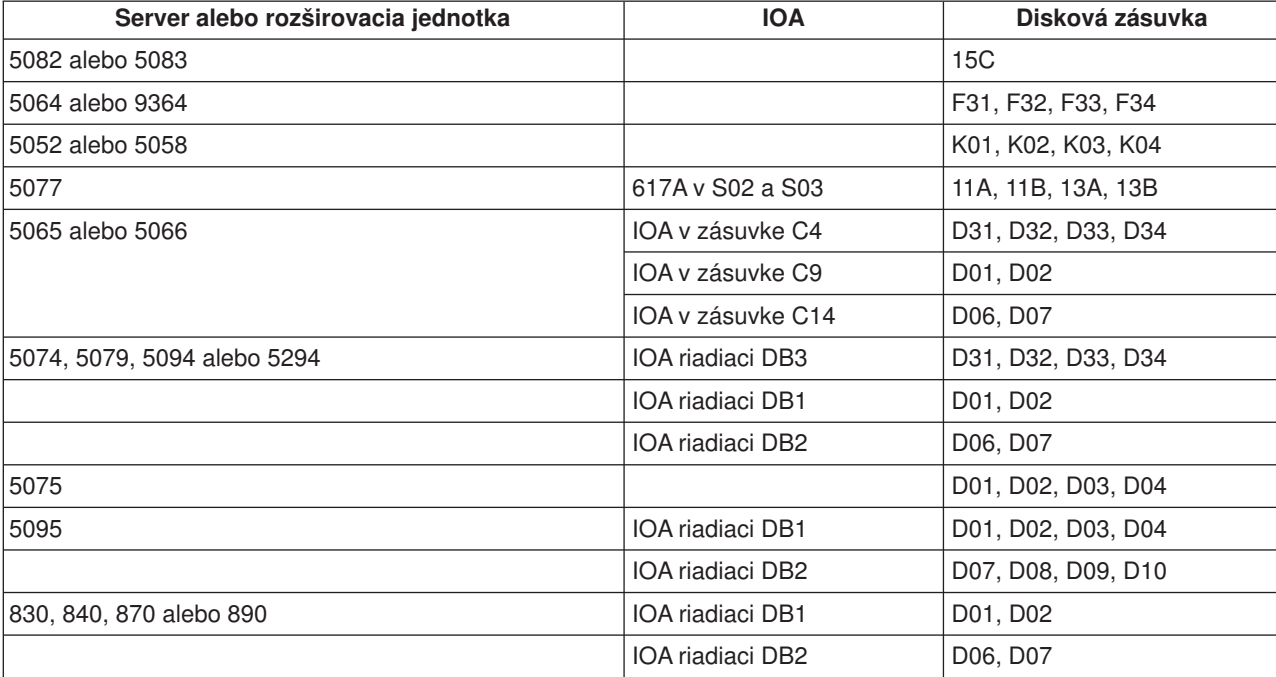

Disk zdroja zavádzania pre sekundárny oddiel musí byť umiestnený takýmto spôsobom:

(je výhodné poznať)Mali by ste poznať tieto pravidlá pre umiestnenie zdroja zavádzania pre sekundárny oddiel:

- v IOP zdroja zavádzania zadávate vtedy, keď vytvárate váš(svoj) oddiel.
- Komprimácia disku musí byť pre disk zdroja zavádzania zakázaná.
- v Diskové jednotky musia mať najmenej 1GB použiteľnej kapacity.

**Upozornenie:** Nie je možné použiť 1GB súbor s ochranou parity (6602 alebo 6605.

- Zrkadlenie disku vyžaduje dve diskové zariadenia zdroja zavádzania v platných pozíciách zdroja zavádzania.
- v Externé diskové jednotky nie je možné použiť.
- v Všetky diskové IOP alebo IOA, ktoré sa môžu pripojiť do systému, ktorý je schopný mať logické oddiely, môžu byť použité pre dodatočnú pamäťovú kapacitu, keď sa vyhovie špeciálnym požiadavkám (na)pre disk zdroja zavádzania.
- Každý oddiel má vlastnú jednoúrovňovú pamäť, a teda aj vlastnú konfiguráciu ASP. Pre konfiguráciu ASP v rámci oddielu platia rovnaké pravidlá ako v systéme bez logických oddielov.
- <span id="page-28-0"></span>v Ochrana disku môže byť definovaná pre oddiel rovnakým spôsobom ako pre systém bez oddielov: ochrana parity (RAID), zrkadlenie alebo zmiešané. Zrkadlenie na úrovni zbernice vyžaduje dve zbernice v oddieli. Zrkadlenie na úrovni IOP vyžaduje dva diskové IOP v oddieli.
- v Diskové jednotky, ktoré (už logický oddiel používa,)sú už používané logickým oddielom, nemôžu (sa pridať )byť pridané do iného logického oddielu. (Je potrebné)Musíte ich najprv odstrániť z konfigurácie oddielu, ktorý používa (príslušné) tie diskové jednotky, (ešte) predtým, než pridáte diskové jednotky do iného oddielu. Keď to urobíte, systém automaticky presunie všetky užívateľské alebo systémové údaje do iných diskových jednotiek v tej istej ASP.

### **Objednávka nového servera alebo rozšírenie existujúceho servera s logickými oddielmi**

Skontaktujte sa s vaším obchodným zástupcom IBM alebo obchodným partnerom z dôvodu zadania objednávky vášho nového servera. Objednávku môžete zadať pomocou konfigurátora. Pri zadávaní objednávky na server s logickými oddielmi zadajte pre každý oddiel funkčný kód 0140.

Na rozšírenie existujúceho servera s logickými oddielmi sa musí pred jeho rozšírením vykonať podrobné plánovanie. Odporúča sa, aby všetky činnosti konfigurácie logických oddielov vykonal servisný pracovník vyškolený na prácu s logickými oddielmi. Bližšie informácie o rozširovaní existujúceho servera s logickým oddielom nájdete na Konvertovanie rozširovacích jednotiek v prostredí s oddielmi.

### **Poskytnutie informácií o umiestnení hardvéru poskytovateľom servisu**

Logické oddiely vyžadujú, aby určité prostriedky pre sekundárne oddiely obsadzovali konkrétne zásuvky kariet v systémových rozširovacích jednotkách a pamäťových rozširovacích jednotkách na serveroch iSeries. Výstup LVT alebo pracovné listy plánovania konfigurácie poskytnú potrebné informácie o umiestnení kariet tak, aby to vyhovovalo vašim konkrétnym požiadavkám na oddiely.

Výroba IBM vkladá do serverov prvky na optimalizáciu výkonu samostatného servera. Ak plánujete objednať nový server na podporu logických oddielov, môže sa po zákazníckej inštalácii vyžadovať určitý presun kariet. Presun kariet sa môže pre zákazníka spoplatňovať. Ak plánujete rozšírenie existujúceho servera na podporu logických oddielov, pokyny, ktoré zvyčajne sprevádzajú rozšírenie, môžu byť nesprávne. Navyše, pravdepodobne bude treba presunúť niektoré už nainštalované karty.

### **Príklady: Logické rozdelenie**

Čas, ktorý strávite pri plánovaní, vám ušetrí kroky a vyhnete sa problémom počas nastavovania oddielov. Nasledujúce podrobné príklady rozdelenia mali by byť pre vás užitočným vodidlom:

Rozdelenie na [úrovni zbernice pri použití](http://www.ibm.com/eserver/iseries/lpar) servera 840

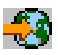

Podrobnejšie informácie o rozdelení na úrovni zbernice pri použítí servera 840nájdete na webovej stránke pre Logické oddiely Rozdelenie na [úrovni IOP pri použití](http://www.ibm.com/eserver/iseries/lpar) servera 840

Podrobnejšie informácie o rozdelení na úrovni IOP pri použití servera 840 nájdete na webovej stránke pre Logické oddiely

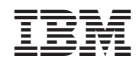

Vytlačené v USA